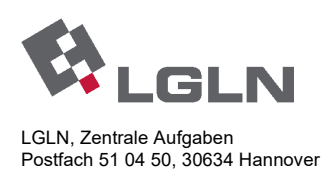

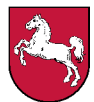

**Landesamt für Geoinformation und Landesvermessung Niedersachsen** Zuständige Stelle für die Berufsbildung in der Geoinformationstechnologie

Lfd.-Nr.

## **Prüfungsaufgaben für die Abschluss-/Umschulungsprüfung Vermessungstechniker/Vermessungstechnikerin - Fachrichtung Vermessung -**

**P r ü f u n g s b e r e i c h 2 - Geodatenbearbeitung -** 

**Termin: Sommer 2015** 

Vor- und Zuname des Prüflings

Ausbildungsstätte

Verwendeter Taschenrechner

**Prüfungszeit: 150 Minuten**

#### **Hilfsmittel:**

- Taschenrechner (nicht programmiert)
- Formelsammlungen, die sich auf die Darstellung reiner Formeln und neutraler Lösungsansätze beziehen (nicht zugelassen sind: komplette Lösungsdarstellungen mit Zahlenbeispielen, Programmaufzeichnungen, Tastenfolgen für den Taschenrechner)
- Formulare ohne Programmaufzeichnungen und Tastenfolgen für den Taschenrechner **-** Schreibzeug
- Dreiecke, Lineal und/oder Katasterschablone

#### **Hinweise:**

- Alle Rechenwege sind nachvollziehbar, also mit Ansatz für jeden Rechenschritt und übersichtlichen Berechnungen darzustellen. Bei Nichtbeachtung erfolgt Punktabzug !
- Wird in einer Aufgabe eine bestimmte Anzahl von Antworten gefordert, so gelten die Antworten in der Reihenfolge der Nennung. Überzählige Antworten werden nicht gewertet !
- Skizzen in den Aufgaben sind nicht maßstäblich !

11 Aufgaben auf 16 Seiten (Bitte Vollständigkeit überprüfen). Bitte tragen Sie auf jedem Einzelblatt der Aufgabe und der Lösung am oberen rechten Rand deutlich lesbar Ihre laufende Nummer oder Ihren Namen ein.

# **Zusammenstellung der erreichbaren Punkte**

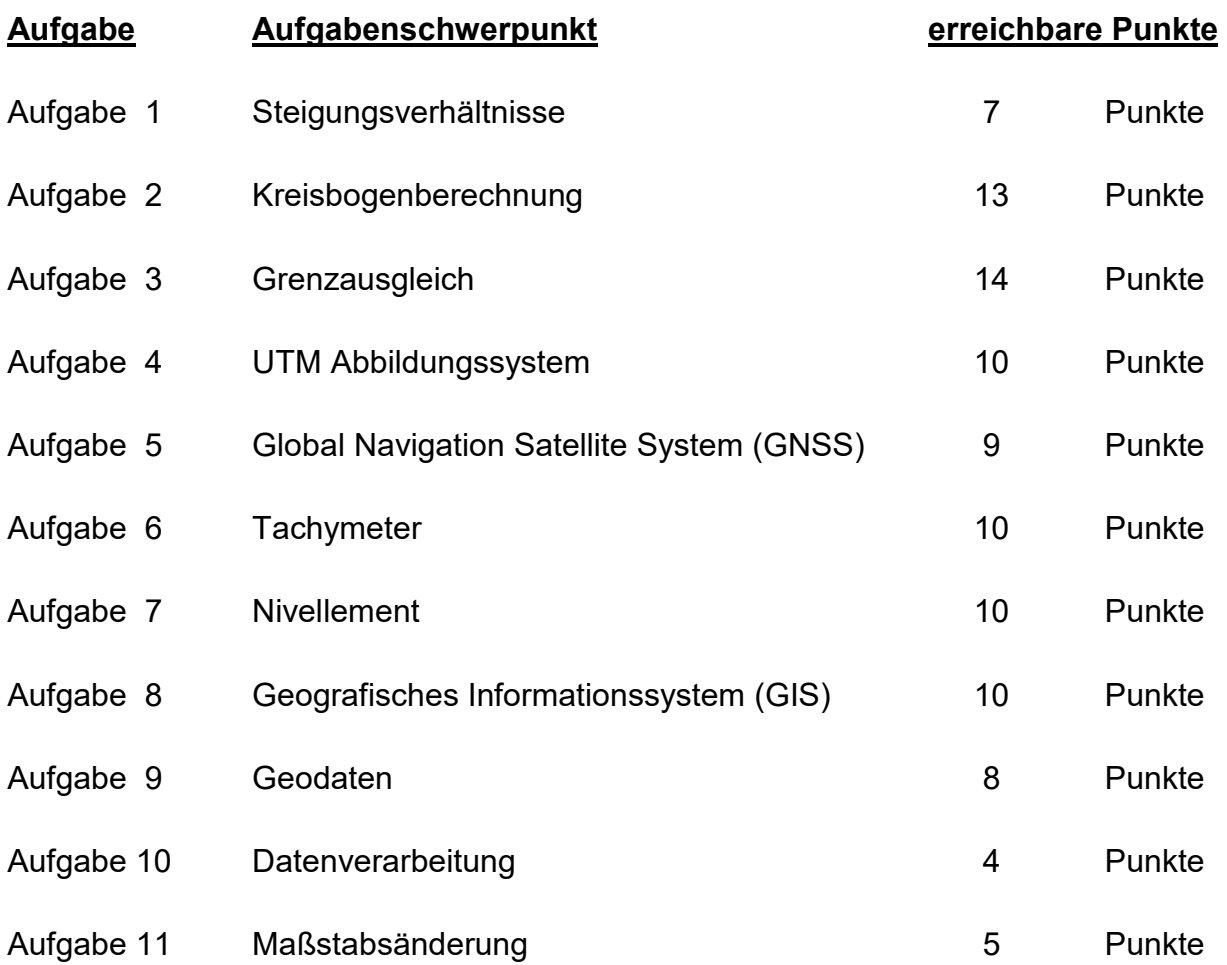

**Summe: 100 Punkte** 

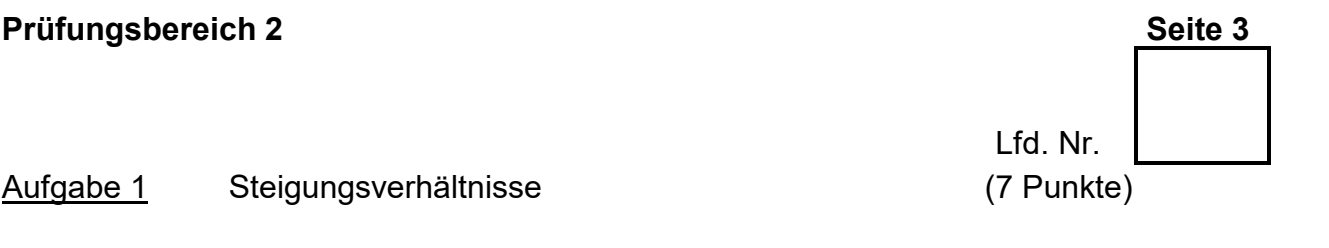

Die in der Skizze dargestellte mehrfach geknickte Böschung wird ausgehend von einer Höhe von 15,20 m über NHN mit einer Steigung von 1:1,5 über eine horizontale Entfernung von 9,00 m gebaut. Im weiteren Verlauf beträgt die Böschungsschräge 7,20 m bei einer Steigung von 40 %. Abschließend läuft sie unter einem Steigungswinkel von 15 gon über eine horizontale Länge von 16,00 m aus.

Berechnen Sie die Höhe der Böschungsoberkante !

(Eine Verprobung ist nicht vorzunehmen.)

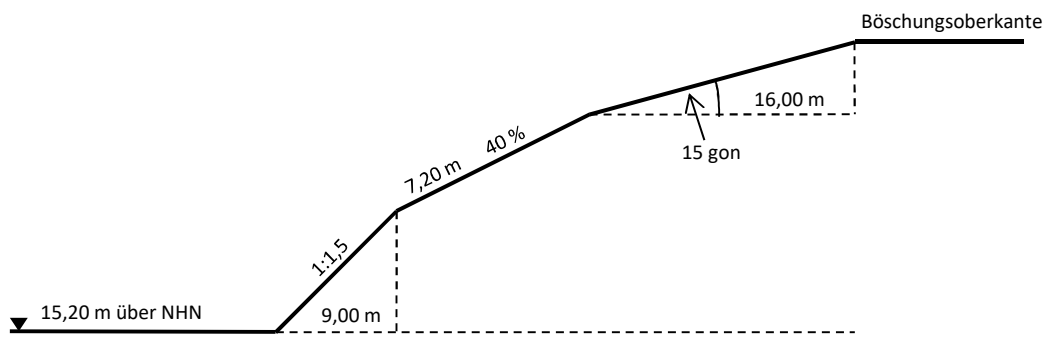

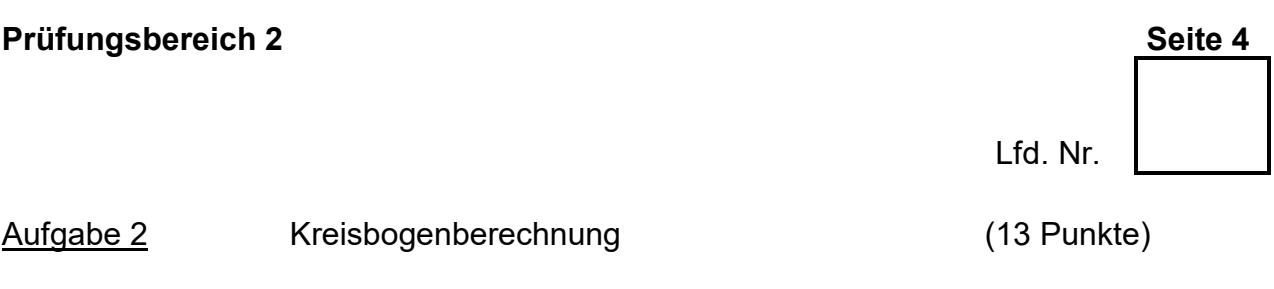

Die in der Skizze dargestellte Fläche wird begrenzt durch zwei Kreisbögen mit identischem Kreismittelpunkt M sowie durch die Geraden 303 – 304 und 305 – 306.

Die Strecke 303 – 304 misst 34,92 m.

Die Länge des Kreisbogens 303 ∩ 305 beträgt 17,70 m.

- 2.1 Ermitteln Sie den Flächeninhalt (F303; 304; 306 ;305) !
- 2.2 Berechnen Sie die Koordinaten der Punkte 304 und 305 !

(Eine Verprobung ist nicht vorzunehmen.)

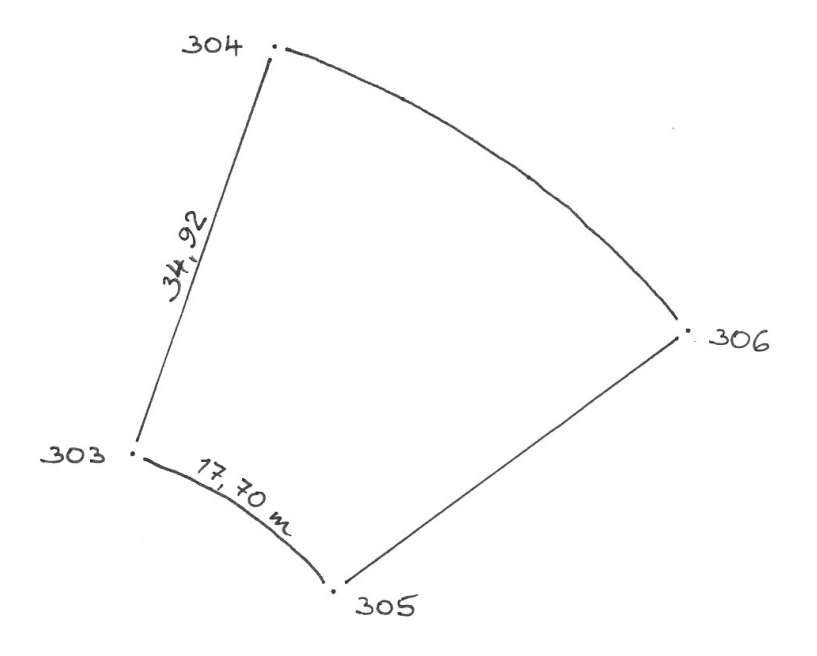

(Skizze ( ohne Maßstab !)

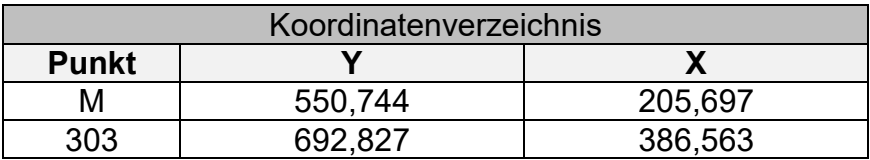

Aufgabe 3 Grenzausgleich (14 Punkte)

Die Eigentümer der Flurstücke 111/120 und 120/101 wollen die Grenze zwischen ihren Flurstücken begradigen lassen.

Die Flächen und der Grenzpunkt 1100 sollen erhalten bleiben !

- 3.1 Berechnen Sie die Koordinaten für den neuen Grenzpunkt 1104 und tragen Sie diese in die Tabelle ein !
- 3.2 Führen Sie eine Flächenkontrolle durch !

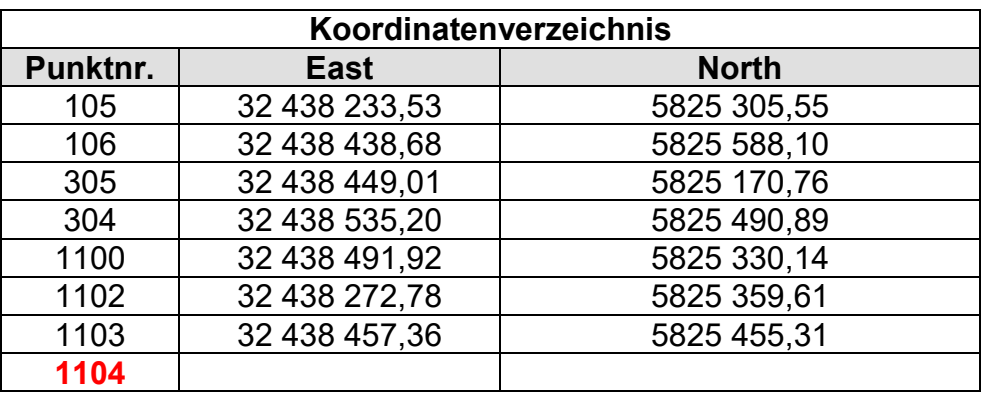

(Der Maßstabsfaktor ist zu vernachlässigen.)

(Skizze ohne Maßstab.)

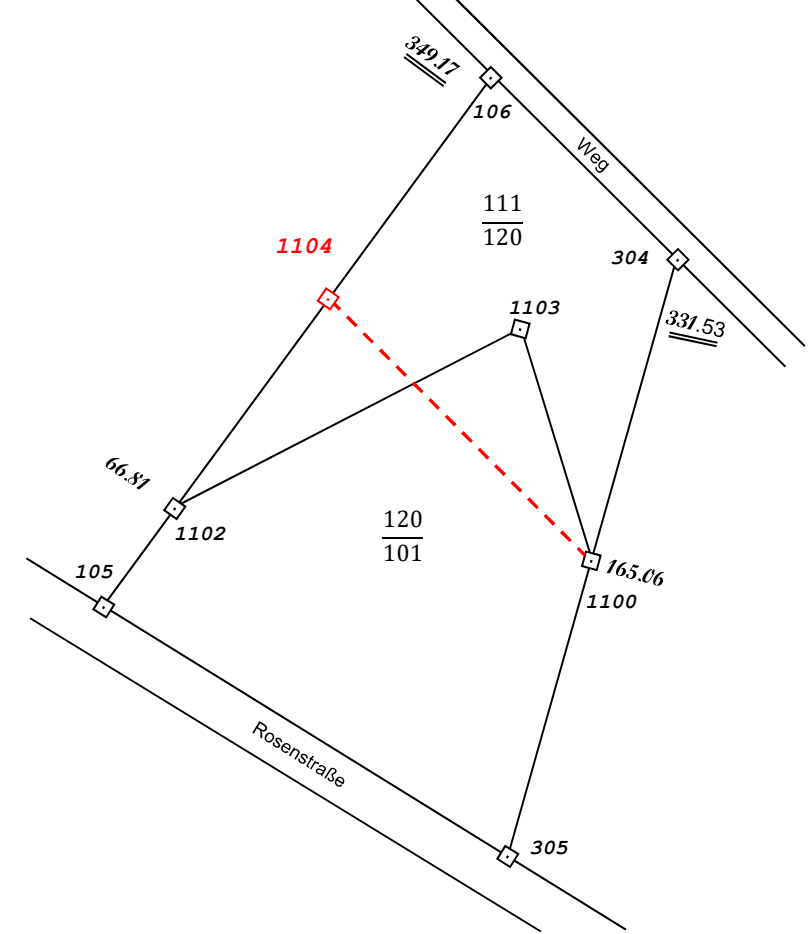

Aufgabe 4 UTM Abbildungssystem (10 Punkte)

Die Einführung der UTM-Koordinaten verursacht bei der Umstellung Probleme, die vielen Nutzern nicht klar sind. Um fachgerechte Anworten geben zu können, sollen Sie für Ihren Betrieb eine kleine Broschüre erstellen. Hierbei ergeben sich folgende Fragen:

4.1 Was bedeutet die Abkürzung "UTM"?

4.2 Was wird in der Grafik durch die blaue Linie dargestellt ?

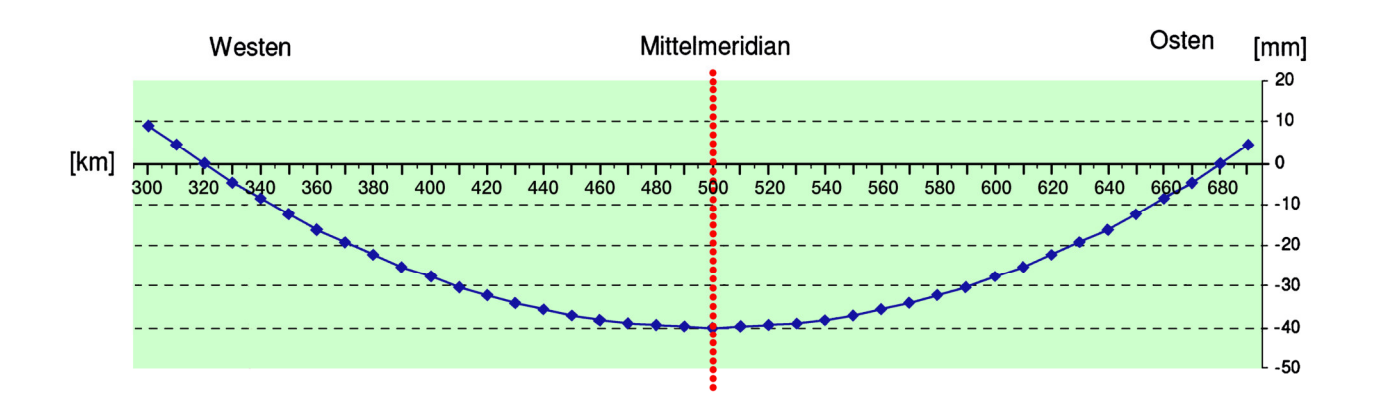

### noch Aufgabe 4

4.3 Ihr GNSS Empfänger steht auf dem Punkt 10000 mit der Koordinate

**92-10000 E 32 369584,125 N 5862380,234** 

Benennen Sie die Zusammensetzung aller Zahlen und Buchstaben !

4.4 Wie viel cm pro 100 m beträgt die Streckenverzerrung (siehe Grafik 4.2) ca. an der Position Ihres GNSS Empfängers ?

4.5 Frühere UTM-Abbildungen bezogen sich auf den Erdellipsoid nach Hayford. Welcher wesentliche Unterschied besteht zwischen den verschiedenen Erdellipsoiden, z.B. von Bessel, Hayford, ED50, GRS 80, WGS 84 ?

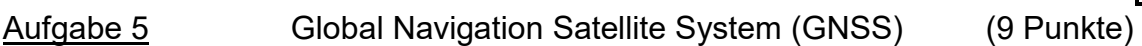

Neben der tachymetrischen Vermessung kommt in allen Bereichen der Ingenieur- und Liegenschaftsvermessung vermehrt GNSS zum Einsatz. Mit hochgenauen geodätischen<br>Präzisionsempfängern können unter Nutzung des SAPOS-Dienstes HEPS Präzisionsempfängern können unter Nutzung des SAPOS-Dienstes HEPS Genauigkeiten von 1-3 cm in Lage und Höhe erreicht werden.

5.1 Um die Genauigkeit und Zuverlässigkeit mit präzisem DGNSS zu gewährleisten, sind gewisse Dinge zu beachten. Nennen Sie zwei !

5.2 GNSS-Messungen werden durch verschiedene Fehlereinflüsse verfälscht. Nennen Sie drei typische systembedingte Fehlereinflüsse !

- 5.3 Geben Sie die ungefähre Flughöhe [km] der Satelliten (GPS, GLONASS,…) an !
- 5.4 SAPOS bietet dem Nutzer neben dem o.g. Dienst HEPS zwei weitere Dienste an. Nennen Sie die beiden Dienste !

5.5 Nennen Sie vier unterschiedliche Anwendungsbeispiele für GNSS !

Aufgabe 6 Tachymeter (10 Punkte)

Zur Überprüfung eines Tachymeters wurde die nachfolgende Messung durchgeführt.

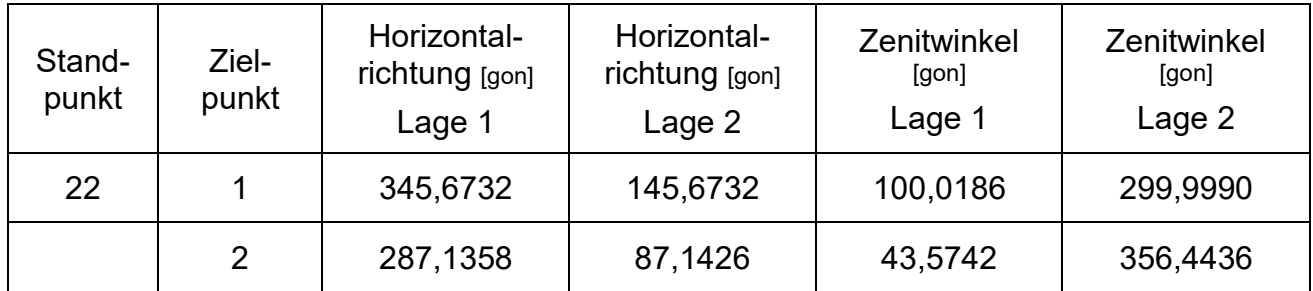

- 6.1 Kreuzen Sie die zutreffenden Aussagen an, die sich aus dem Ergebnis der Messung ableiten lassen !
	- □ Das Tachymeter weist einen Zielachsfehler auf.
	- □ Das Tachymeter weist keinen Zielachsfehler auf.
	- □ Das Tachymeter weist einen Kippachsfehler auf.
	- □ Das Tachymeter weist keinen Kippachsfehler auf.
	- □ Das Tachymeter weist einen Höhenindexfehler auf.
	- □ Das Tachymeter weist keinen Höhenindexfehler auf.
- 6.2 Berechnen Sie den fehlerfreien Horizontalwinkel zwischen den Punkten 1 und 2 !
- 6.3 Nennen Sie die grundsätzlichen Achsbedingungen für einwandfreie Messungen !
- 6.4 In welcher Reihenfolge müssen vorhandene Ziel- und Kippachsfehler beim Tachymeter beseitigt werden ? Begründen Sie Ihre Antwort !

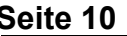

Aufgabe 7 Nivellement (10 Punkte)

In zwei Neubaugebieten der Gemeinde Virenfeld wurden jeweils drei Nivellementpunkte (NivP) vermarkt. Sie sollen als Anschlusspunkte für weitere Vermessungen zur Verfügung stehen. Ihre Aufgabe ist es, die NHN-Höhen der NivP zu bestimmen. Die Klassifizierung von Nivellierinstrumenten richtet sich u.a. nach der *Genauigkeit* und deren *Verwendungszweck*.

7.1 Nennen Sie drei unterschiedliche Nivellier-Typklassen nach der *Genauigkeit* und je zwei Einsatzbereiche !

- 7.2 Welchen Nivelliertyp würden Sie für Ihre Messung einsetzen ? Begründen Sie Ihre Entscheidung !
- 7.3 Im Baugebiet "1" steht Ihnen nur ein Höhenfestpunkt als Anschluss zur Verfügung. Wie nennt man das in diesem Fall anzuwendende Nivellierverfahren und was muss unbedingt gewährleistet sein ?
- 7.4 Im Baugebiet "2" stehen Ihnen zwei Höhenfestpunkte zur Verfügung. Nennen Sie das hier zu verwendende Nivellierverfahren und nennen Sie einen wichtigen Vorteil dieses Verfahrens !

Aufgabenstellung auf der nächsten Seite

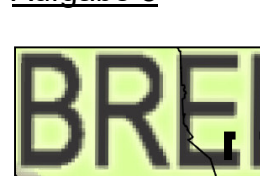

Aufgabe 8 Geografisches Informationssystem (GIS) (10 Punkte)

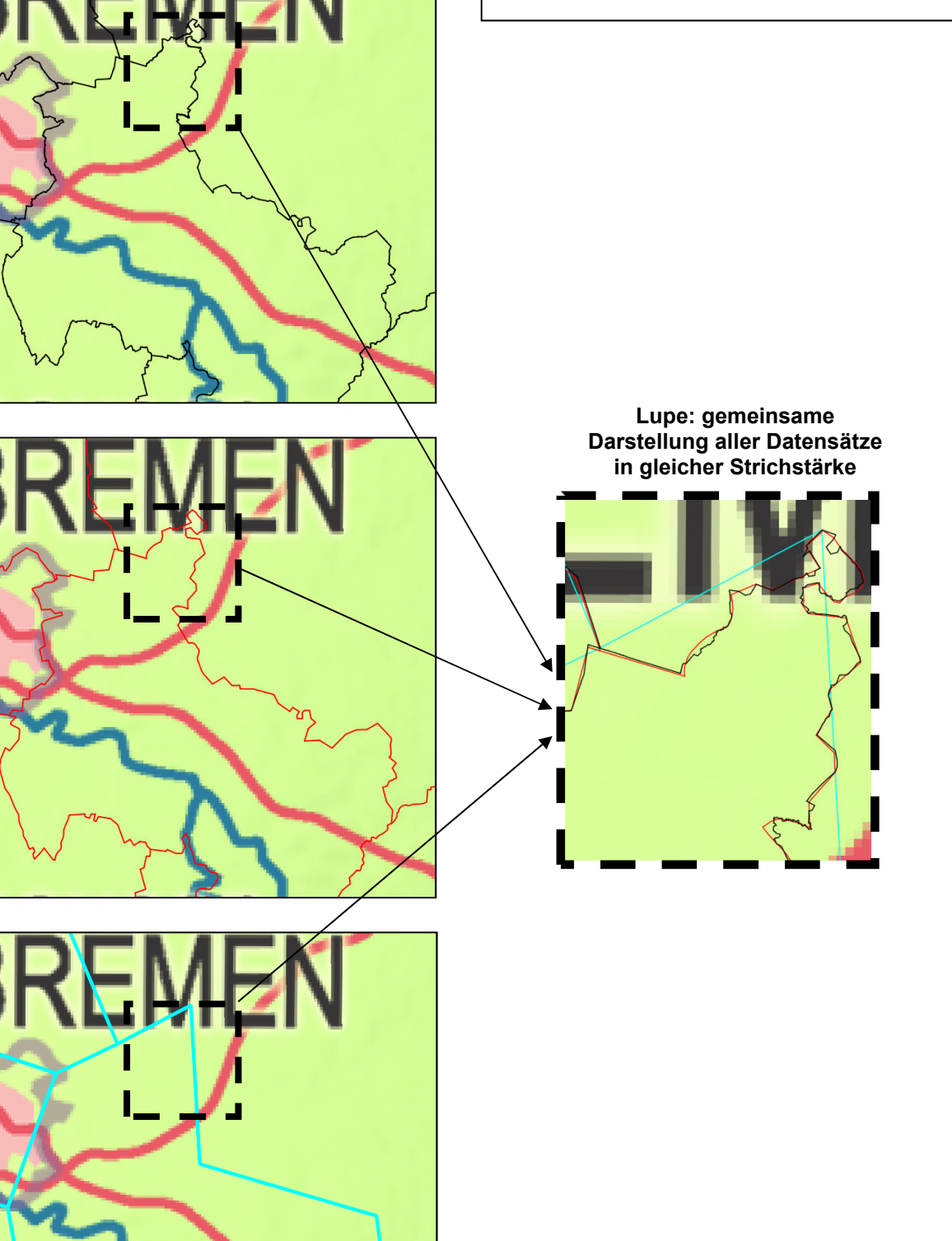

#### noch Aufgabe 8

Ein GIS bietet die Möglichkeit viele verschiedene Daten aus den unterschiedlichsten Quellen zu kombinieren. In den vorherigen Abbildungen (Seite 11) wurden Datensätze der Verwaltungsgrenzen von Niedersachsen aus verschiedenen Datenquellen dargestellt. Im Hintergrund sehen Sie eine digitale Übersichtskarte Niedersachsen 1 : 5 000 000 aus dem WMS-Dienst der VKV.

Die Vektordaten sind:

- NUTS-Regionen der EU 1 : 60 000 000 (© EuroGeographics bezüglich der Verwaltungsgrenzen)
- Verwaltungsgebiete von Deutschland 1 : 1 000 000 (© GeoBasis-DE / BKG 2014)
- Landkreisgrenzen Niedersachsen 1 : 25 000 (ATKIS ® Basis-DLM Niedersachsen)
- 8.1 Die Daten haben alle das gleiche Thema Verwaltungsgrenzen in Niedersachsen. Allerdings sehen die Grenzen alle unterschiedlich aus. Nennen Sie den Grund dafür !
- 8.2 Leider fehlen bei den Abbildungen die Beschriftungen. Ordnen Sie aufgrund Ihrer Sachkenntnis den Linienfarben die Datensätze zu !
	- Schwarz :
	- Rot :
	- Hellblau :
- 8.3 Nennen Sie vier allgemeine Generalisierungsvorgänge, die zu unterschiedlichen Darstellungen in topografischen Karten führen !

- 8.4 Warum sind diese Arbeitsschritte für eine gute Kartengestaltung nötig ?
- 8.5 Welchen dieser Datensätze würden Sie wählen, um eine möglichst genaue Flächenangabe aus den Vektordaten ermitteln zu können und warum ? Begründen Sie Ihre Antwort !

## Aufgabe 9 Geodaten (8 Punkte)

Sie arbeiten im Katasteramt im Bereich Geodatenmanagement. Aus der Liegenschaftsabteilung erhalten Sie den Auftrag, alle TN-Flächen (TN = tatsächliche Nutzung) kleiner als 1m² zu bestimmen und aufzubereiten. In ihrem GIS-System werden die entsprechenden Vektordaten als Shape-Datei hinzugeladen.

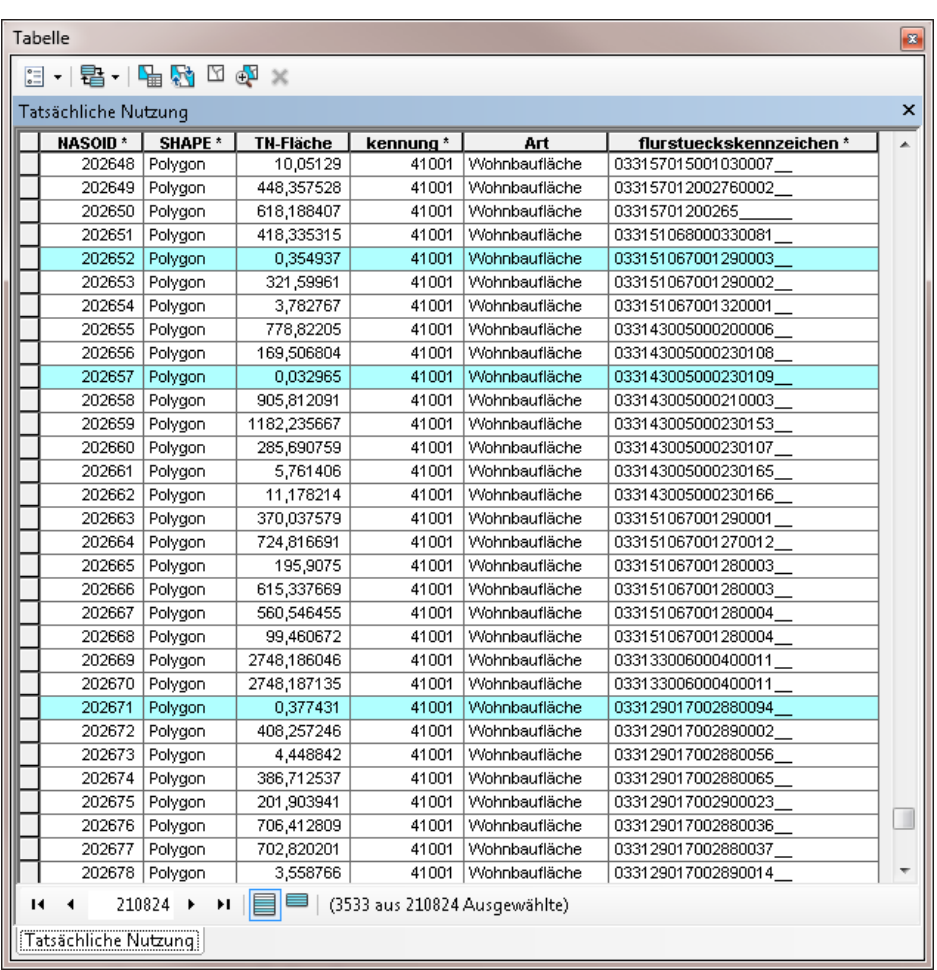

- 9.1 Nennen Sie die Art der Abfrage !
- 9.2 Nennen Sie zwei weitere Abfragetypen !

#### noch Aufgabe 9

9.3 Benennen Sie neben den Vektordaten die beiden anderen Datenquellen !

9.4 Beschreiben Sie die Arbeitsschritte zur Ermittlung und Aufbereitung der entsprechenden TN-Flächen. Nennen Sie auch die korrekte Abfrage (kleiner als 1 m²) unter Nutzung der Attributfelder ! Bereitgestellt werden soll eine Excel-Tabelle.

9.5 Welche drei Dateien gehören zwingend zu einem Shape-Datenformat und was beinhalten sie ?

Aufgabe 10 Datenverarbeitung (4 Punkte)

Sie sollen Ihrem Ausbilder folgende Fragen beantworten !

10.1 Der Inhalt einer Datei mit dem Dateiformat .zip als Namensanhang ist

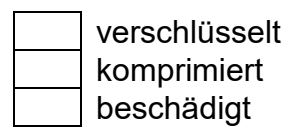

- 10.2 Der Speicher eines USB-Sticks funktioniert
	- magnetisch optisch elektronisch
- 10.3 Computerbestandteile sollen ökonomische Anforderungen erfüllen, das heißt

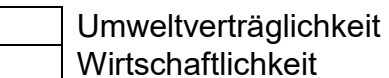

körpergerechte Konstruktion

10.4 Der Einsatz von unlizensierter Software (Raubkopie) ist

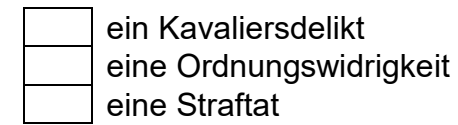

10.5 Die Leistungsfähigkeit eines Prozessors wird im Wesentlichen bestimmt durch

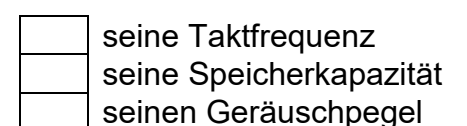

10.6 Die Bezeichnung "Firewire" steht für

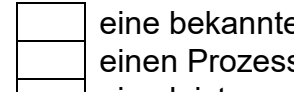

- eine bekannte Grafikkarte
- einen Prozessortyp
- eine leistungsfähige Schnittstelle
- 10.7 Die Auflösung eine Druckers wird angegeben in

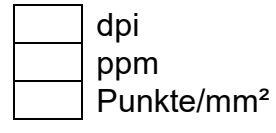

10.8 Die Abkürzung "WLAN" bezeichnet ein

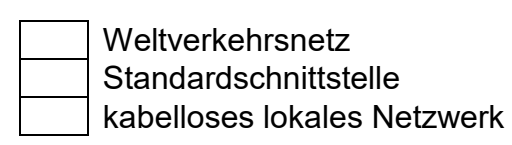

Aufgabe 11 Maßstabsänderung ein aussichte aufgabe 11 Maßstabsänderung (5 Punkte)

Für Planungen sollen Sie einen Ausschnitt einer alten Flurkarte im Maßstab 1:3200 in den Maßstab 1:1000 vergrößern. Zur Verfügung steht Ihnen ein normaler Bürokopierer mit einer maximalen Vergrößerung von 200 %.

Beschreiben Sie Ihre Arbeitsweise und weisen Sie dabei insbesondere die jeweilige/n Berechnung/en nach !